## **Initiation à LATEX**

<span id="page-0-1"></span><span id="page-0-0"></span>**(commencer `a faire des beaux documents)**

## **Eric Beucler ´**

avec la collaboration de Geneviève Moguilny et Alexandre Fournier (IPGP)

#### [eric.beucler@univ-nantes.fr](mailto:eric.beucler@univ-nantes.fr)

Laboratoire de planétologie et géosciences Observatoire des sciences de l'Univers Nantes Atlantique Nantes Université

### <span id="page-1-0"></span>**Historique**

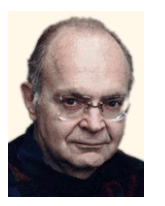

- **Donald Knuth (1977)** : scientifique (informatique / mathématiques), créateur de TFX, le formateur de texte destiné à produire des documents scientifiques, particulièrement adaptés au formalisme mathématique. T<sub>EX</sub> vient du mot  $\tau \varepsilon \chi \nu \eta$  qui signifie Art. <sup>1</sup>
- **· Leslie Lamport (1980)** : créateur de LAT<sub>E</sub>X, niveau d'abstraction supérieur, séparation de la forme et du fond du document. Introduction de nouvelles fonctionnalités (tables des matières, index, labels, bibliographies, figures, tables, etc.).

**IV Nantes** 1. L'habitude de prononcer le  $\ll k \gg$  vient d'une expli cation de D. Knuth indiquant que le nom venait du grec technê, racine du mot anglais  $\mathbf \cup$  Université  $\ll$  technology  $\gg$ , alors qu'en grec ancien  $\tau \in \gamma \nu n$  ne se prononce pas 't $\epsilon$ kn $\epsilon$ ' mais 't $\epsilon$ xn $\epsilon'$ .

### **Historique**

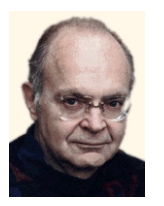

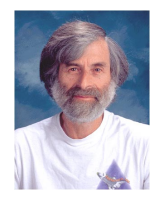

- **Donald Knuth (1977)** : scientifique (informatique / mathématiques), créateur de TFX, le formateur de texte destiné à produire des documents scientifiques, particulièrement adaptés au formalisme mathématique. T<sub>EX</sub> vient du mot  $\tau \varepsilon_X \nu \eta$  qui signifie Art. <sup>1</sup>
- **Leslie Lamport (1980)** : créateur de LATEX, niveau d'abstraction supérieur, séparation de la forme et du fond du document. Introduction de nouvelles fonctionnalités (tables des matières, index, labels, bibliographies, figures, tables, etc.).

**IV Nantes** 1. L'habitude de prononcer le  $\ll k\gg$  vient d'une expli cation de D. Knuth indiquant que le nom venait du grec technê, racine du mot anglais  $\mathbf \cup$  Université  $\ll$  technology  $\gg$ , alors qu'en grec ancien  $\tau \in \gamma \nu n$  ne se prononce pas 't $\epsilon$ kn $\epsilon$ ' mais 't $\epsilon$ xn $\epsilon'$ .

### **Livres de référence**

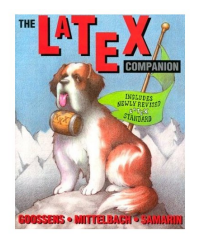

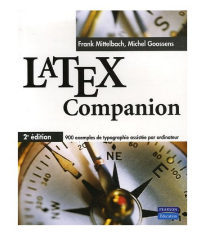

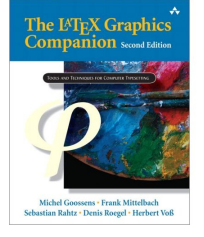

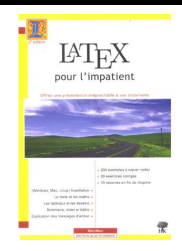

- The LATEX Companion (1996) M. Goossens, F. Mittelbach, A. Samarin.
- The LATEX Companion 2nd Edition (2004) M. Goossens, F. Mittelbach.
- The LATEX Graphics Companion (2007) M. Goossens, F. Mittelbach, S. Rahtz, D. Roegel, H. Voss.
- **The LATEX Web Companion : Integrating Tex, Html and Xml M. Goossens, S. Rahtz,** M. Goosens.
- **ELATEX** pour l'impatient (2007) W. Appel, C. Chevalier, E. Cornet, S. Desreux. **IV Nantes** Université

[eric.beucler@univ-nantes.fr](mailto:eric.beucler@univ-nantes.fr) lnitiation à lATEX 3

### **Quelques id´ees (partiellement) fausses**

- $\bullet$  Le logiciel T<sub>F</sub>X (ou LAT<sub>F</sub>X) est un traitement de texte scientifique fait uniquement pour les équations et l'écriture des symboles mathématiques abscons ;
- $\bullet$  LATEX est compliqué :
- Un fichier écrit en LATEX est illisible.

#### Qu'en pensez-vous ?

```
\documentclass{article}
\usepackage[french]{babel}
\usepackage[utf8]{inputenc}
\usepackage[T1]{fontenc}
\begin{document}
Aujourd'hui nous allons découvrir une nouvelle manière de rédiger un document.
\end{document}
```
### **Particularités de LATEX**

- **Le résultat est beau** : homogénéité de la mise en page du document, résolution des polices dépassant de très loin les capacités de perception de l'œil humain (unité de mesure d'une extrême finesse 5,36 10<sup>-6</sup> mm) ;
- open source, multiplateforme (windows, MacOS X, GNU/Linux), stable, gratuit, communauté active :
- ne demande pas des moyens informatiques importants (sources en ascii, pas d'insertion à proprement parler des graphiques)
- utilisation des commentaires
- **o** gestion souple et efficace des bibliographies, équations, graphiques, tableaux, objets flottants
- le texte écrit est utilisable (sans aucune modification) dans un autre type de document  $\langle \text{ATEX} \rangle$  (ex : livres/rapports, html, posters, présentations)
- nombreux développements dans divers domaines : partitions musicales, chimie, dessins (tikz, pstricks). . . ' Université

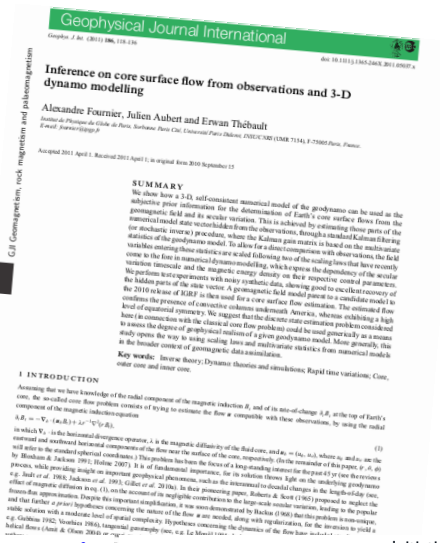

### **Quelques exemples**

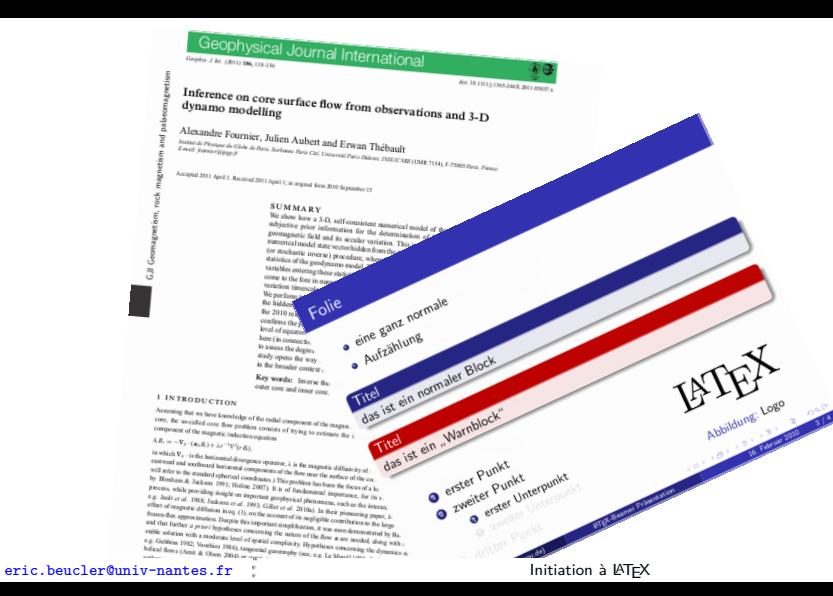

**IV** Nantes Université

### **Quelques exemples**

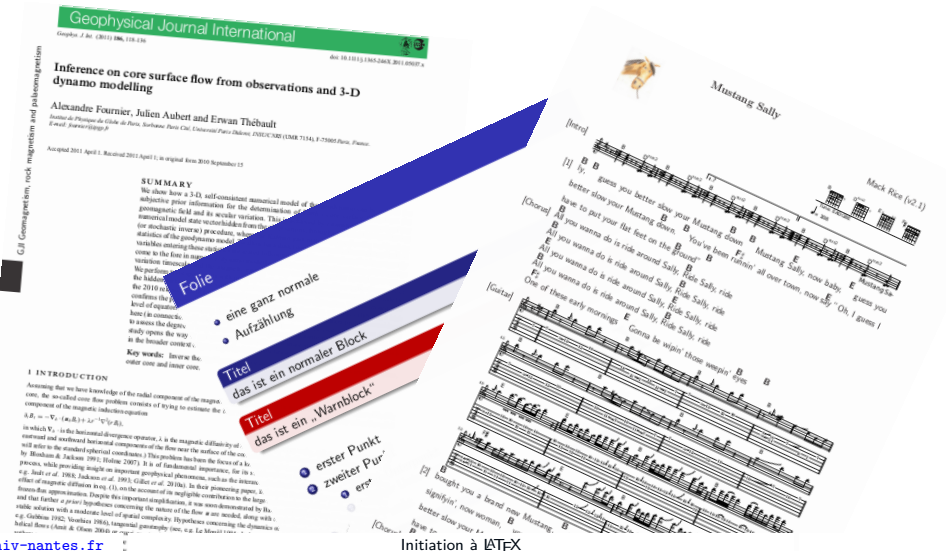

**IN Nantes** U Université

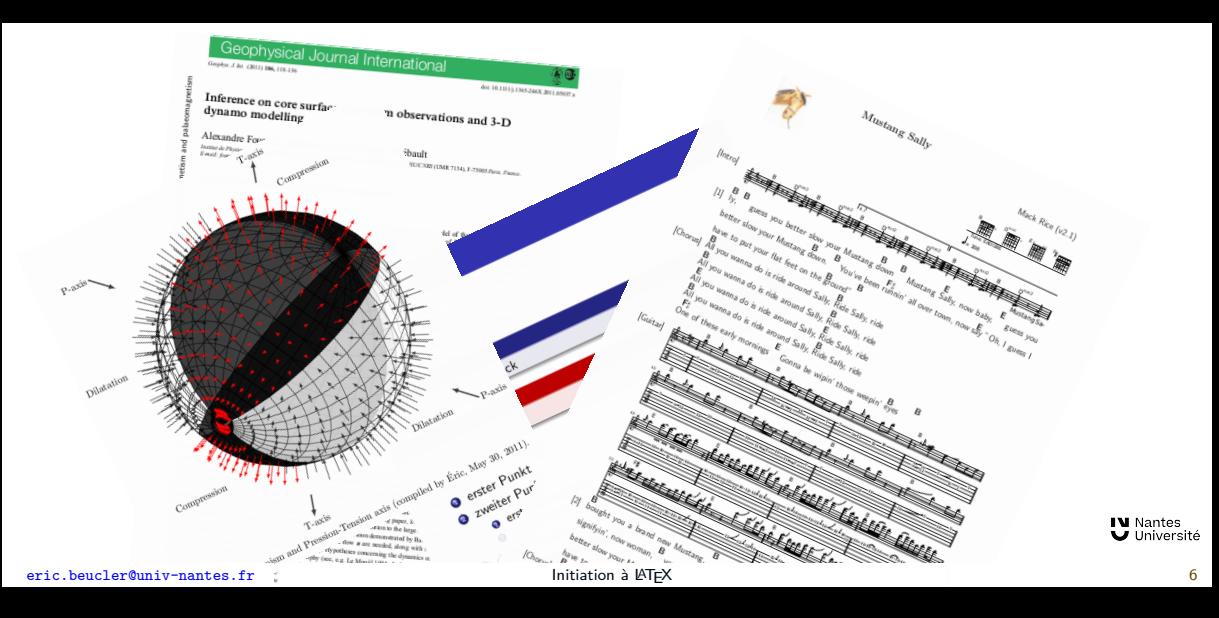

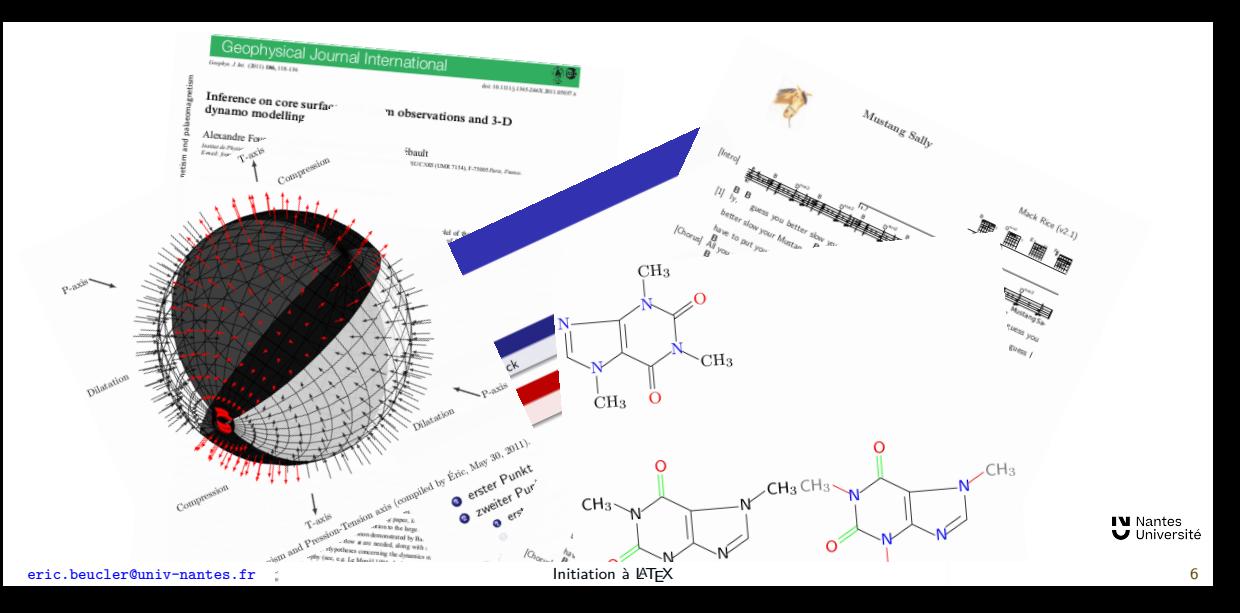

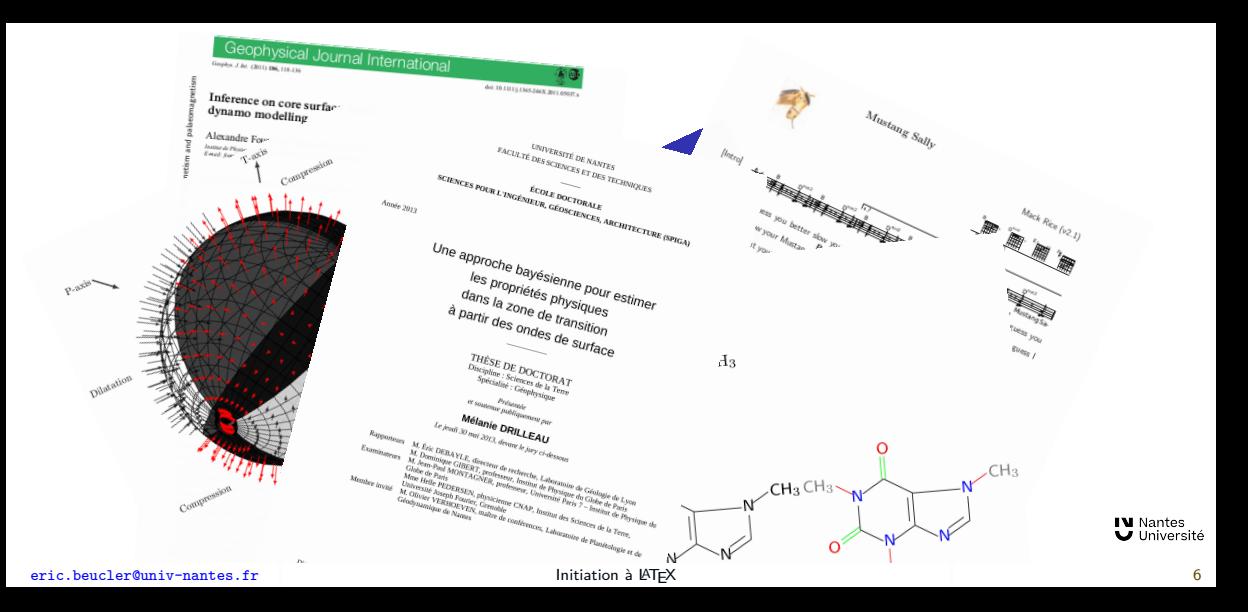

### **Compilation d'un fichier LATEX**

Le résultat n'est pas directement visible, contrairement aux logiciels WYSIWYG (What You See Is What You Get)

 $\rightarrow$  Avantage ou inconvénient?

Moins simple qu'une utilisation intuitive d'un traitement de texte classique (Libreoffice ou MSWord) mais permet de se concentrer sur le fond plutôt que de s'attarder sur des problèmes de mises en forme.

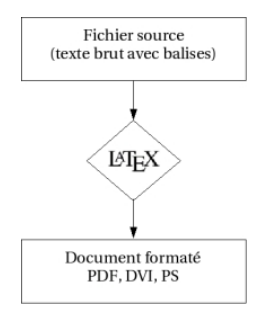

#### Gestion des langues

LATEX s'adapte aux règles typographiques de la langue choisie, gère les espaces, les césures et les conventions particulières (termes techniques, expressions). Plusieurs langues possibles dans le même document.

### Pourquoi utiliser **LA**<sub>F</sub>X plutôt que word?

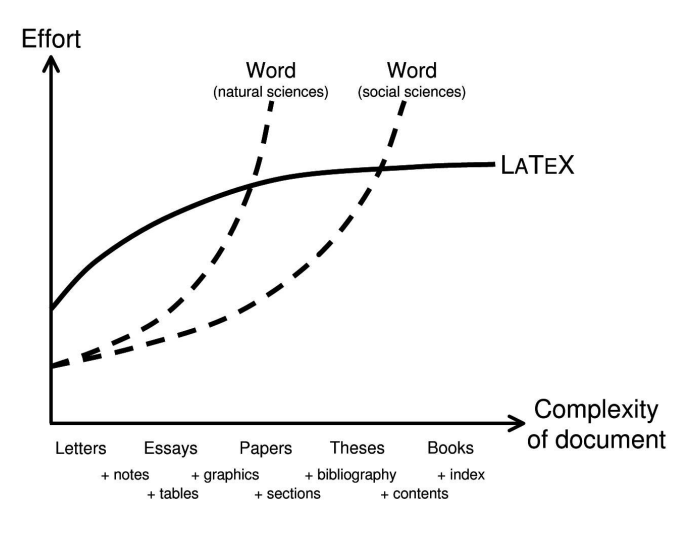

[eric.beucler@univ-nantes.fr](mailto:eric.beucler@univ-nantes.fr) [Initiation](#page-0-0) `a LATEX 8

**IV** Nantes

Université

### <span id="page-14-0"></span>**Coup d'oeil sur un fichier source LATEX**

Fichier source ou .tex  $\rightarrow$  éditeur de texte (vi, emacs, gedit, notepad...)

Structure générale

```
% Définitions des styles :
\documentclass[a4paper]{article}
\usepackage[french]{babel}
\usepackage[latin1]{inputenc}
% Rédaction du texte :
\begin{document}
Ici on va commencer à mettre le texte, les figures, les équations, et patati et patata
\end{document}
```
Compilation :

- latex  $\rightarrow$  .dvi (dvips ensuite)
- pdflatex  $\rightarrow$  .pdf plus récemment xetex  $\rightarrow$  .pdf

Visualisation ou impression du document (evince, acroread, okular, gv)

[eric.beucler@univ-nantes.fr](mailto:eric.beucler@univ-nantes.fr) lnitiation à lATEX 9

**IV** Nantes J Université

<span id="page-15-0"></span>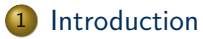

### **•** Déclarations

- [Corps du texte](#page-19-0)
- $\bullet$  Équations et symboles mathématiques
- **·** [Objets flottants](#page-31-0)

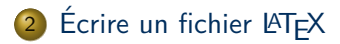

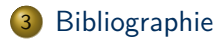

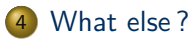

## **Entête (***header***)**

### \documentclass[]{}

#### Règle générale

Utilisation des { } pour les arguments de la commande et des [] pour les options (qui dépendent de l'argument choisi)

```
\documentclass[11pt]{article}
```
Déclaration de la classe du document :

- **o** letter, article, book, report
- **o** beamer
- *cls\_maison* (fichier avec extension  $\ll$  .cls  $\gg$ )

Options pour la classe article : draft, 11pt, 12pt, leqno, reqno, a4paper, twocolumn. . . **IV** Nantes<br>**U** Université

### **Packages**

Utilisation des modules optionnels<sup>2</sup> ou *packages* par la commande :

```
\usepackage[opt1,opt2,...]{nomdupackage}
\usepackage{nomdupackage1, nomdupackage2, ...}
```
Exemples :

\usepackage[french]{babel} \usepackage{graphicx} \usepackage{chemistry,times} \usepackage[square]{natbib}

...

**IV** Nantes U Université

<sup>2.</sup> attention à n'insérer que les modules nécessaires

### **Commandes et environnements**

### Commandes :

\nom-de-la-commande[opt1,opt2,...]{arg1}{arg2}...

 $ex:$  chapter, section, subsection, usepackage, includegraphics,... + toute autre \newcommand

### **e** Environnements :

```
\begin{nom-de-l-environnement}
```

```
\end{nom-de-l-environnement}
```

```
ex : table, tabular, figure, minipage, center. . .
```
**IV** Nantes **J** Université

...

<span id="page-19-0"></span>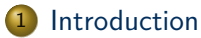

- **·** Déclarations
- [Corps du texte](#page-19-0)
- $\bullet$  Équations et symboles mathématiques
- **·** [Objets flottants](#page-31-0)

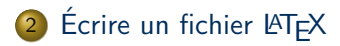

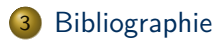

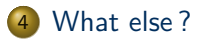

### Découpage du document

Différents types de découpage :

\section{}, \subsection{}, \subsubsection{}, \paragraph{}  $\Lambda$   $\delta$   $\Lambda$   $\delta$  art{}, % report ou book (dépend du  $\delta$ ocumentclass)

De manière générale :

\typededecoupage[titre\_court]{titre\_long}

[titre\_court] est notamment utilisé pour les hauts/bas de page (running head) et la table  $des$  matières  $3$ 

#### Exemple

\section{La transformation de phase à \$670\$<sup>~</sup>km de profondeur} \section[Discontinuit´e `a \$670\$˜km]{La transformation de phase `a \$670\$˜km de profondeur}

> **IV** Nantes U Université

### **Subtilit´es lors de la saisie du texte**

- $\bullet$  Dans le source (.tex), séparation entre 2 paragraphes : une ligne vide (2 ENTER) ou  $\lambda$ par  $\rightarrow$  espaces entre les mots ajustés dans des paragraphes équilibrés.
- **Attention** \\ est different de \par
	- $\bullet \setminus \setminus$ : retour à la ligne (uniquement)
	- $\bullet$  \par : retour à la ligne + saut de \parskip + indentation de \parindent (avec équilibrage du texte).
- Le \parskip influence globalement l'aération du document : espace entre les paragraphes mais aussi autour des titres, aération des listes, de la table des matières. . .. Peut être modifié n'importe où dans le texte.

Pour un meilleur équilibrage :

\parskip 10pt plus 2pt minus 2pt  $\rightarrow$  retour à la ligne élastique.

- Blanc insécable, utiliser le tilde :
	- $\bullet$  \$2\$∼km  $\rightarrow$  2 km
	- les points A et∼B  $\rightarrow$  les points A et B

**IV** Nantes **/** Université

### **Mise en évidence du texte**

#### Changement d'un attribut de la police de caractères courante

```
Italique : \textit{texte1} ou {\itshape texte2} ou {\it texte3} \rightarrow texte1 ou texte2 ou texte3
Slanted : {\slshape texte1} {\sl texte2} \rightarrow texte1 ou texte2
Gras : \textbf{texte1} ou {\bfseries texte2} ou {\bf texte3} → texte1 ou texte2 ou texte3
Typewriter: \text{text} \rightarrow \text{text}Emphasize : {\em texte} \rightarrow texte
Souligné : \underline{\text{texte}} \rightarrow \text{texte}
```
#### Dix commandes standard de changement de taille

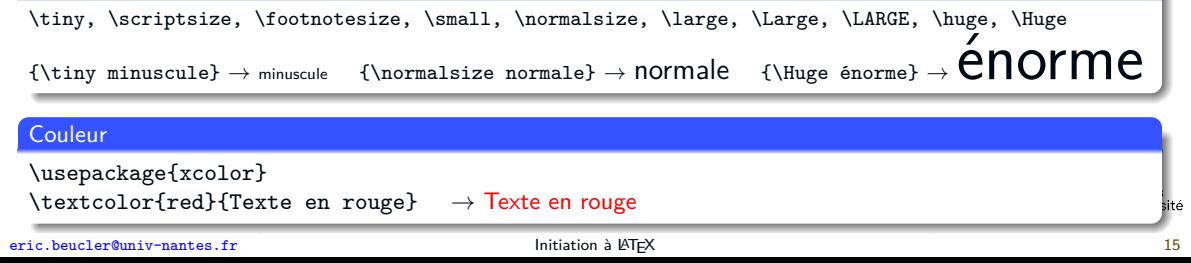

<span id="page-23-0"></span>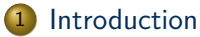

- **·** Déclarations
- [Corps du texte](#page-19-0)
- $\bullet$  Équations et symboles mathématiques
- **·** [Objets flottants](#page-31-0)

## $2$  Écrire un fichier LAT<sub>E</sub>X

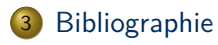

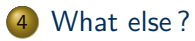

### Insertion simplifiée d'une équation dans le texte

Sans numéro ni saut de ligne - exemple 1

On écrit alors, pour simplifier,  $x = \pi\times\sum_{i=1}^{n} y_i$ , ce qui permet de

**R´esultat**

On écrit alors, pour simplifier,  $x = \pi \times \sum_{i=1}^n y_i$ , ce qui permet de

Sans numéro ni saut de ligne - exemple 2

dans tous les cas, \$\mu=34\$˜kg/m, ce qui force les mouvements.

**R´esultat**

dans tous les cas,  $\mu = 34$  kg/m, ce qui force les mouvements.

[eric.beucler@univ-nantes.fr](mailto:eric.beucler@univ-nantes.fr) lnitiation à lATEX 16

 $\mathbf \cup$  Université

## **Équation avec présentation renforcée**

#### Sans numéro avec saut de ligne

```
On écrit alors, pour simplifier,
$$
x = \pi\times\sum_{i=1}^{n} y_i$$
ce qui permet de
```
#### **R´esultat**

On écrit alors, pour simplifier,

$$
x=\pi\times\sum_{i=1}^n y_i,
$$

ce qui permet de

**IV** Nantes U Université

## **Équation avec numérotation**

#### Saut de ligne, numéro et insertion de label

```
On écrit alors, pour simplifier,
\begin{equation}
 x = \pi\times\sum_{i=1}^{n} y_i, \label{eq:1}\end{equation}
ce qui permet de
% puis ailleurs dans le document % grâce à l'éq.~(\ref{eqn:xpiy}), il est possible de
```
#### **R´esultat**

On écrit alors, pour simplifier,

$$
x = \pi \times \sum_{i=1}^{n} y_i
$$
 (1)

ce qui permet de . . . grâce à l'éq.  $(1)$ , il est possible de

### $\hat{F}$ tat initial

```
En supposant que $x$ puisse
se définir à partir de $u$,
\begin{equation}
 x = \int_{0}^{+}\infty 2u^2 du,
  \label{eqn:xpi}
\end{equation}
la profondeur,
\begin{equation}
  z(x) = 3\cos(2n\pi+\phi).\label{eqn:zdex}
\end{equation}
```
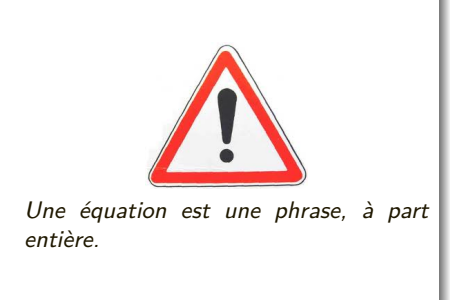

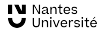

### **Résultat**

En supposant que  $x$  puisse se définir à partir de  $u$ ,

$$
x = \int_0^{+\infty} 2u^2 du,\tag{2}
$$

la profondeur.

$$
z(x) = 3\cos(2n\pi + \phi). \tag{3}
$$

**IV** Nantes U Université

 $\overline{E}$ tat modifié (insertion d'une nouvelle équation en position 1)

```
En supposant que $x$ puisse se définir à partir de la fonction~$P$,
\begin{equation}
  P(u) = \frac{3u}{2u+1}+2u^2.
  \label{eqn:poly}\end{equation}
entre 0 et $+\infty$,
\begin{equation}
  x = \int_{0}^{+}\infty dx.
  \label{eqn:xpi}\end{equation}
La profondeur,
\begin{equation}
  z(x) = 3\cos(2n\pi+\phi),
  \label{eqn:zdex}\end{equation}
se simplifie alors grâce à
```
### **R´esultat** En supposant que x puisse se définir à partir de la fonction  $P$ ,  $P(u) = \frac{3u}{2u+1} + 2u^2$ *,* (2) entre 0 et  $+\infty$ .  $x = \int^{+\infty}$ 0  $2x^2$  $dx.$  (3) La profondeur,  $z(x) = 3\cos(2n\pi + \phi),$  (4) se simplifie alors grâce à

**IV** Nantes Université

<span id="page-31-0"></span>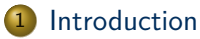

- **·** Déclarations
- [Corps du texte](#page-19-0)
- $\bullet$  Équations et symboles mathématiques
- **•** [Objets flottants](#page-31-0)

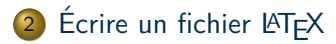

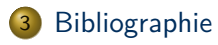

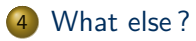

### **Organisation du document**

### **Objets flottants**

Les images, dans un environnement figure, et les tableaux, dans un environnement table, se placent par défaut de manière esthétique et, en sortie, ne sont pas forcément à l'endroit exact correspondant au fichier source .tex. Gestion possible avec [ht!]

### **G´en´eration automatique de listes de contenus**

\tableofcontents \listoffigures \listoftables

Les environnements figure et table obéissent à des règles différentes.

**IV Nantes** J Université

### **Exemple**

```
\begin{figure}
 \includegraphics[width=1.7cm]{./img/earth.png}
 \label{fig:terre}
 \caption{La Terre centrée sur l'océan Atlantique.}
\end{figure}
```
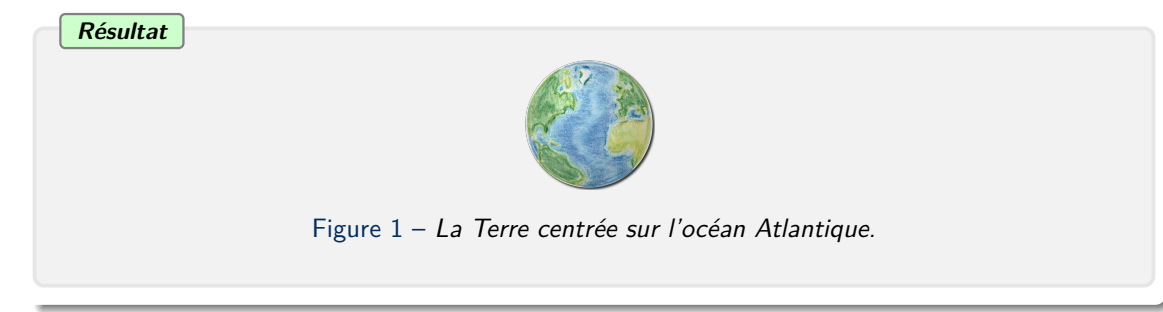

### Ne pas oublier  $\text{user}$   $\{graphicx\}$  en début de fichier (voir packages)

#### Appel dans le texte

La figure~\ref{fig:terre} présente une face connue de notre planète

#### **R´esultat**

La figure 1 présente une face connue de notre planète

Formats acceptés

- pdflatex : png, pdf, jpg
- latex : ps, eps

**IN Nantes** U Université

#### Options de \includegraphics

```
\includegraphics[width=...]{./img/earth.png}
ou la version centrée
\centerline{\includegraphics[width=...]{./img/earth.png}}
```
Parmi les options les plus courantes :

- $\bullet$  dimensions/déformations en unités de distance [width=..., height=...] ou en % de la ligne ;
- mode brouillon [draft=true] ou [draft=false];
- rotation  $[angle=...]$ .

### Option draft et largeur en % de la ligne

```
\begin{figure}
 \includegraphics[draft=true,width=0.13\linewidth]{./img/earth.png}
 \label{fig:terre}
 \caption{La Terre centrée sur l'océan Atlantique.}
\end{figure}
```
# **R´esultat** *./img/earth.png* Figure  $1 - La$  Terre centrée sur l'océan Atlantique.

#### Angles et dimensions/déformations

```
\begin{figure}
 \includegraphics[angle=45,width=3cm,height=1.5cm]{./img/earth.png}
 \label{fig:terre}
 \caption{La Terre centrée sur l'océan Atlantique (tournée, déformée).}
\end{figure}
```
#### **R´esultat**

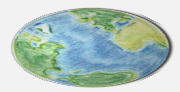

Figure 1 – La Terre centrée sur l'océan Atlantique (tournée, déformée).

### **Ne pas confondre l'environnement figure et la commande** \**includegraphics**

```
\begin{figure}
 \label{fig:terre}
 \caption{La Terre centrée sur l'océan Atlantique (sans image).}
\end{figure}
```
#### **R´esultat**

Figure  $1 - La$  Terre centrée sur l'océan Atlantique (sans image).

### **Table et tabular**

### **Exemple**

```
\begin{table}
 \begin{tabular}{|l|c||r|}
   ligne1 champ1 & champ2 & champ3\\
                  & $\xi=4$ & \\\hline
   ligne3 $2x+1$ & champ7 &
 \end{tabular}
 \caption{Valeurs mesurées en salle expérimentale.}
\end{table}
```
**R´esultat**

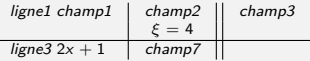

Table  $1 -$  Valeurs mesurées en salle expérimentale.

### **Index**

Dans le préamuble (avant \begin{document}) :

- $\bullet$  \usepackage{imakeidx}
- *\makeindex*

Dans le document, par ex :

L'apatite\index{Apatatite} est un nom générique désignant des phosphates hexagonaux\index{Phosphates hexagonaux}

 $\rightarrow$  Création d'un index (ordre alphabétique) à l'endroit où est inséré la commande : \printindex

Options possibles : \makeindex[columns=2, title=Index (ordre alphabétique)]

### <span id="page-41-0"></span>**R´ef´erences bibliographiques**

```
Base de données : un ou plusieurs fichiers .bib
```

```
@article{als1993,
author = "D. Alsina and R. Snieder and V. Maupin",
journal = "Geophys. Res. Lett.",
pages = "915--918",
title = "A test of the great circle approximation
in the analysis of surface waves",
volume = 20.year = 1993}
```
Déclaration des paramètres de la bibliographie directement dans le corps du texte, là où il faut insérer la liste des références utilisées (fin du document en général ?)

```
\bibliographystyle{alpha}
\bibliography{./articles.bib}
```
**IV** Nantes U Université 3 [Bibliographie](#page-41-0)

Faire une référence bibliographique dans le document :

 $\ldots$  ces hypothèses sont proposées par \citet{als1993}

### **R´esultat**

 $\langle \rangle$  [...] ces hypothèses sont proposées par [ASM93]  $\gg$ 

et plus loin, à l'endroit où est insérée la commande \bibliography{./articles.bib}, il y aura :

### **R´ef´erences bibliographiques**

D. Alsina, R. Snieder, and V. Maupin.

A test of the great circle approximation in the analysis of surface waves. Geophys. Res. Lett., 20 :915–918, 1993.

Pour afficher l'ensemble de la base de données bibliographiques d'un fichier .bib (même les entrées qui ne sont pas citées) :  $\n{\n  $\n *\n *\n *\n *\n****$$ Personnalisation des citations (noms courts, noms longs, dates, $\dots$ ) : package natbib.

Université

### **Comment faire un fichier bib ?**

**1** Héritage d'un ou plusieurs collègues (voire responsables de stage/thèse)

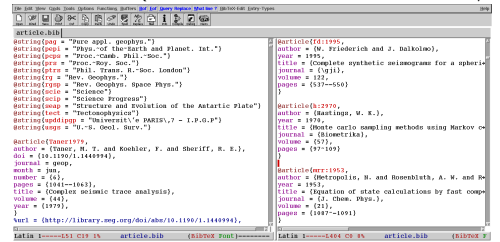

- Sites web des revues scientifiques  $\rightarrow$  export citation ex : <http://agupubs.onlinelibrary.wiley.com/agu/>
- **<sup>3</sup>** Mendeley (<https://www.mendeley.com/>)
- **<sup>4</sup>** Zotero (<https://www.zotero.org/>)

**IV** Nantes U Université

### <span id="page-44-0"></span>What else?

- Attention aux forums (et aux conseils sur les chargements de package à ne plus en finir) - the simplest is the best
- Correcteur orthographique : commande Linux aspell
- Présentations orales (diapos) : classe beamer
- Création de graphiques vectoriels / modification de graphiques existants : pstricks, tikz
- Page LATFX de Geneviève Moguilny : http://www.ipgp.fr/~moguilny/LaTeX/
- Page LATEX d'Albert Tarantola : http://www.ipgp.fr/~tarantola/Files/ Professional/Teaching/Diverse/Textes.html